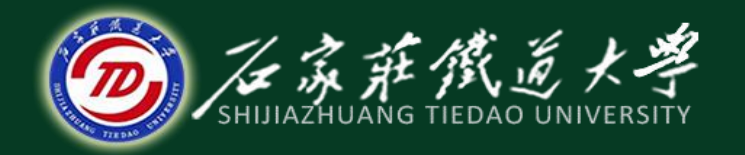

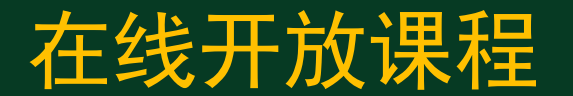

总账系统

## 总账系统初始化(三)

主讲:井向阳

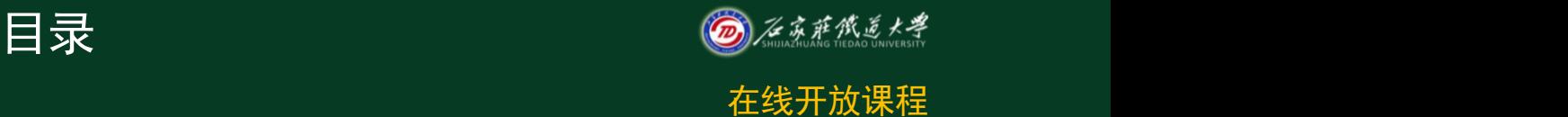

- 1.设置外币与汇率
- 2.设置凭证类别
- 3.设置结算方式
- 4.设置分类定义
- 5.设置编码档案

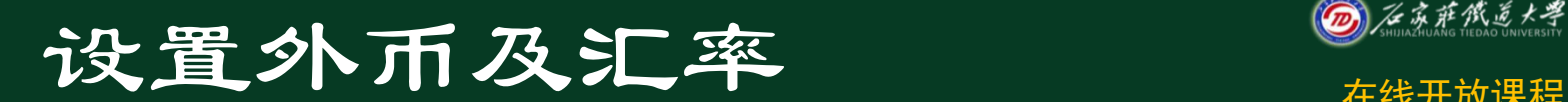

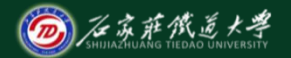

# 汇率管理是专为外币核算 服务的。在此可以对本账套所 使用的外币进行定义,以便在 制单或进行其他有关操作时调 用。

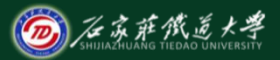

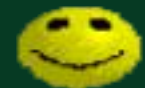

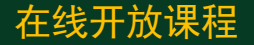

使用固定汇率的单位,在填制每月的凭证前,应预先录入 该月的记账汇率。否则将会出现汇率为零的错误。 使用浮动汇率的单位,在填制当天的凭证前,应预先录入

当天的记账汇率。

"外币\*汇率=本位币"的折算方式是指直接汇率。

"外币/汇率=本位币"的折算方式是指间接汇率。

制单时使用固定汇率还是浮动汇率, 需在总账系统选项"

凭证"选项卡中设置。

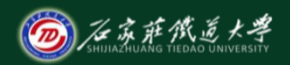

#### 设置基础数据(设置外币及汇率)

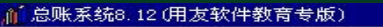

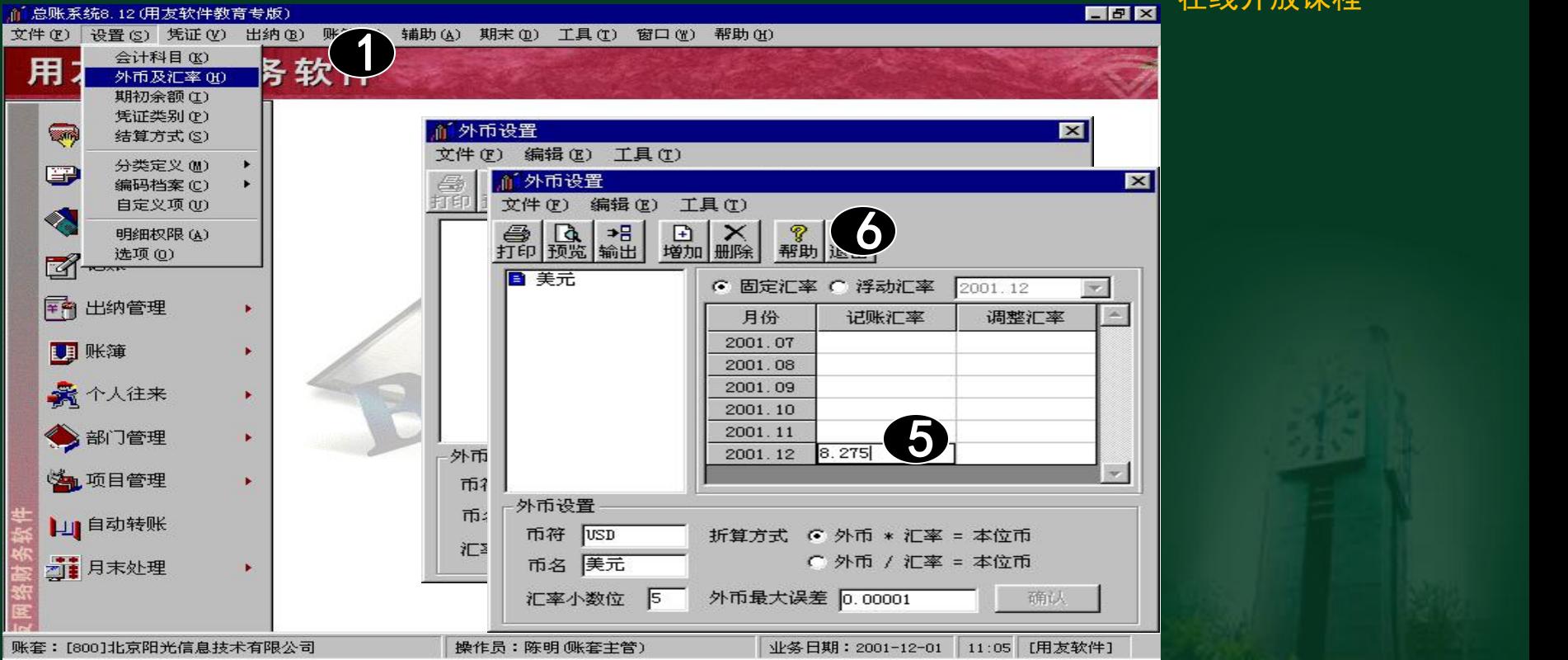

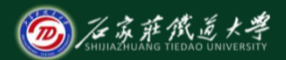

#### 设置凭证类别

系统提供了常用的凭证分类方式,用户 可以从中选择,也可以根据实际情况自行定 义。如果选择了"收款凭证 付款凭证 转账 凭证"的分类方式,应根据凭证分类的特点 进行相应限制条件的设置,以便提高凭证处

理的准确性。

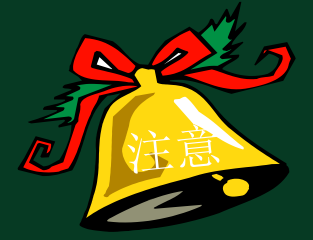

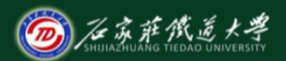

#### 限制科目数量不限,科目间用逗号分隔。

大 填制凭证时,如果不符合这些限制条件,

系统拒绝保存。

 $\star$ 可以通过凭证类别列表右侧的上下箭头按 钮调整明细账中凭证的排列顺序。

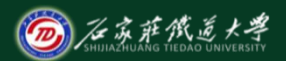

### 设置基础数据(设置凭证类别)

而总账系统8.12 (用友软件教育专版) EEE 文件(F) 设置(S) 凭证(V) 出纳(B) 账簿 1 会计科目 (K) 用: **各软** A  $\overline{\mathbf{x}}$ 外币及汇率(H) 期初余额(I) 凭证类别(P)  $\sqrt{2}$ 结算方式(S) 分类方式 分类定义 (M)  $\blacksquare$ ○ 记账凭证 编码档案(C) ¥ 自定义项(U) 村款凭江 收款凭 <mark>"款凭证 付款凭证 转账凭证</mark><br>现金凭证 银行凭证 转账凭证  $\diamondsuit$ 催凭 明细权限(A) 选项(0)  $\mathbb{Z}$ ———— 前 凭证类别  $\sum_{i=1}^{n}$ 平台 出纳管理 文件(F) 编辑 鼻 6區 →B<br>輸出 明账簿 增加 - 个人往来  $\begin{array}{|c|c|c|c|}\hline \textbf{3} & \textbf{1} & \textbf{1} &$ ● 限制类型 限制科目 | 1001, 100201, 100202 类别字 类别名 收款凭证 昄 会部门管理 付 付款凭证 转 转账凭证 凭证必无 1001, 100201, 100202 海项目管理 山自动转账  $\checkmark$ 菲月末处理  $11:27$ [用友软件] 账套:[800]北京阳光信 lo1 注意:凭证类别的排列顺序将影响到账簿查询中凭证类别的排列顺序

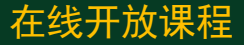

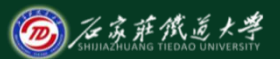

设置结算方式 本线开放课程

在线开放课程

# 会物》就功能用来建立和管理在经营 活动中所涉及到的货币结算方式。 它与财务结算方式一致,如现金结 算、支票结算等。结算方式最多可 以分为2级。

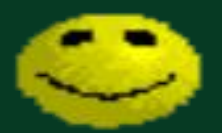

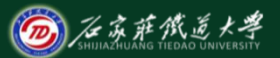

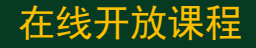

- 必须按照结算方式编码级次的先后顺序录入。
- 结算方式的录入内容必须唯一。
- 票据管理的标志可以根据实际情况选择是否需  $\mathbf{\overline{y}}_o$  , where  $\mathbf{\overline{y}}_o$ 
	- 结算方式的编码规则已经在建立账套时设定, 如果要修改,可以在系统控制台中的基础设置 中进行。

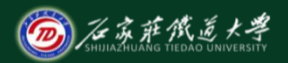

#### 设置基础数据(设置凭证类别)

在线开放课程

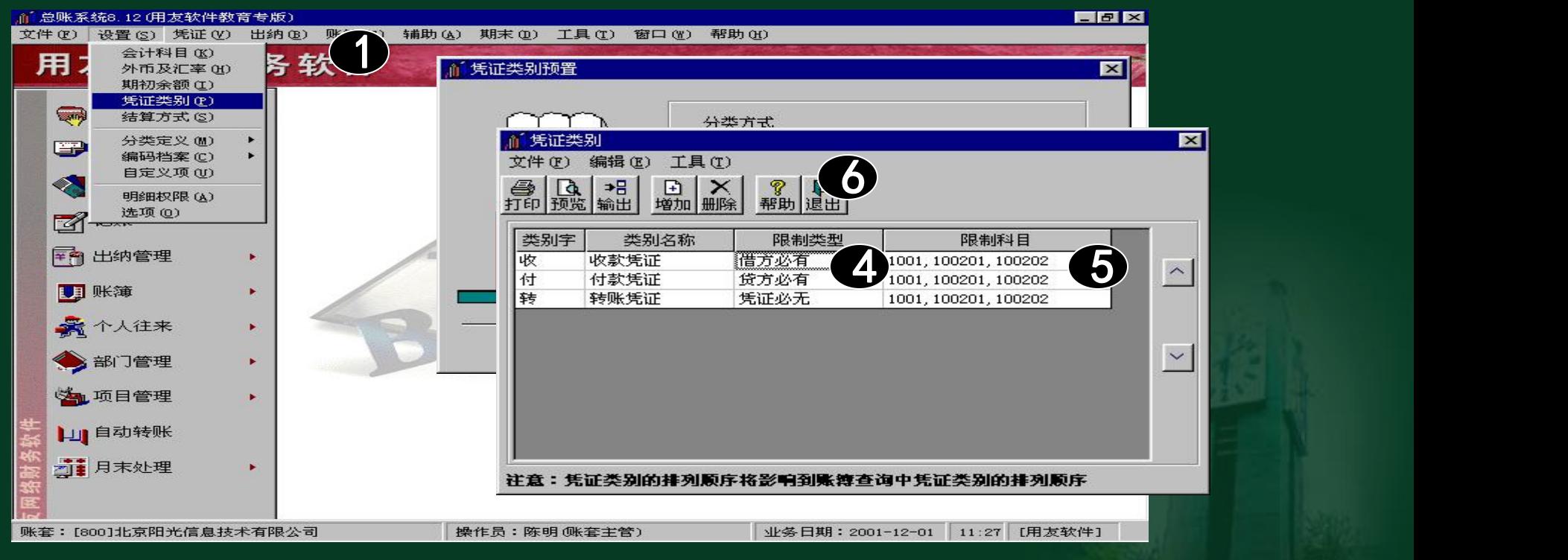

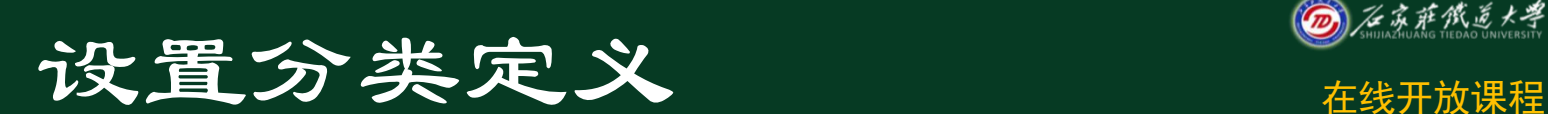

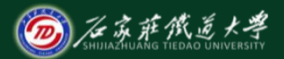

#### 设置分类定义主要包括定义客户分

#### 类和供应商分类两部分。

注意 客户及供应商分类编码必

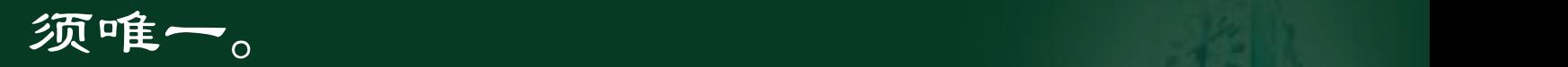

客户及供应商分类的编码

必须与所设定的编码原则级次

结构相符。

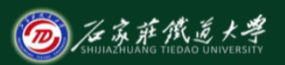

## 基础设置(客户分类) 2014年10月

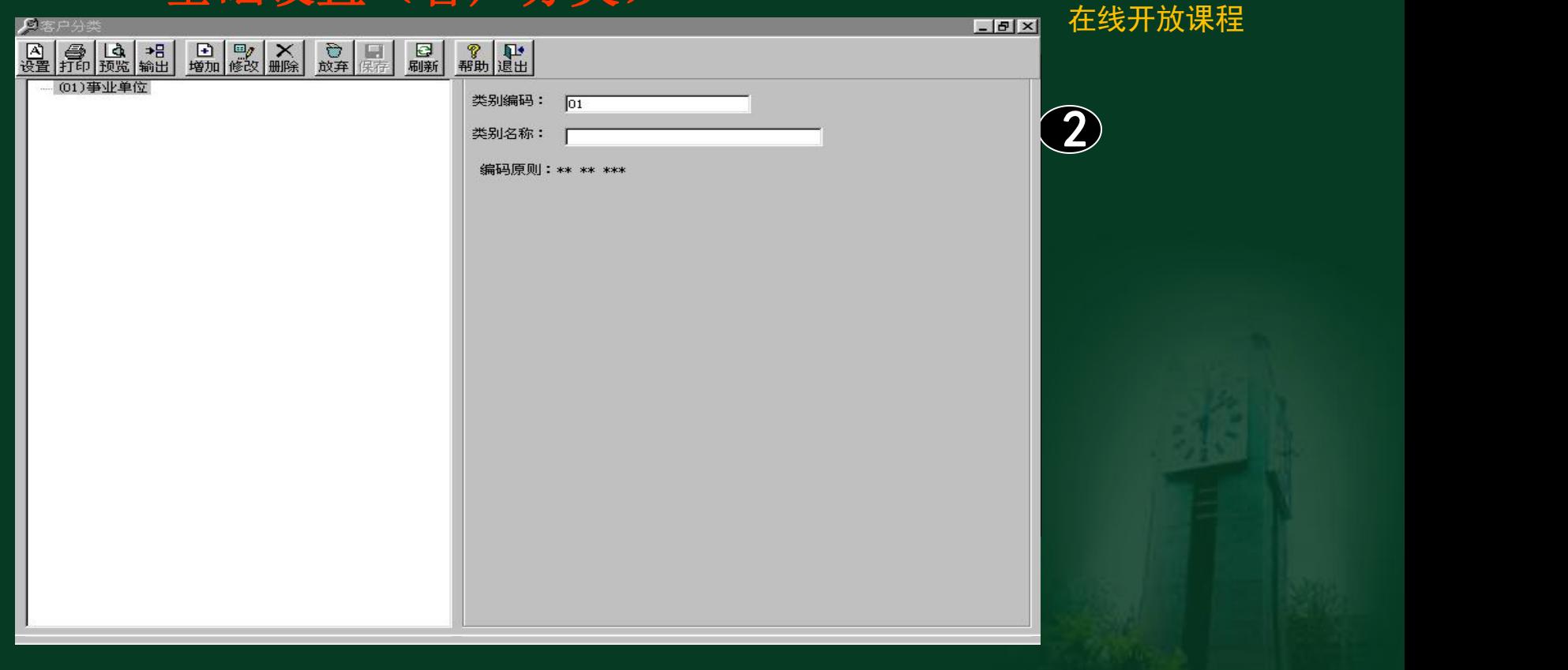

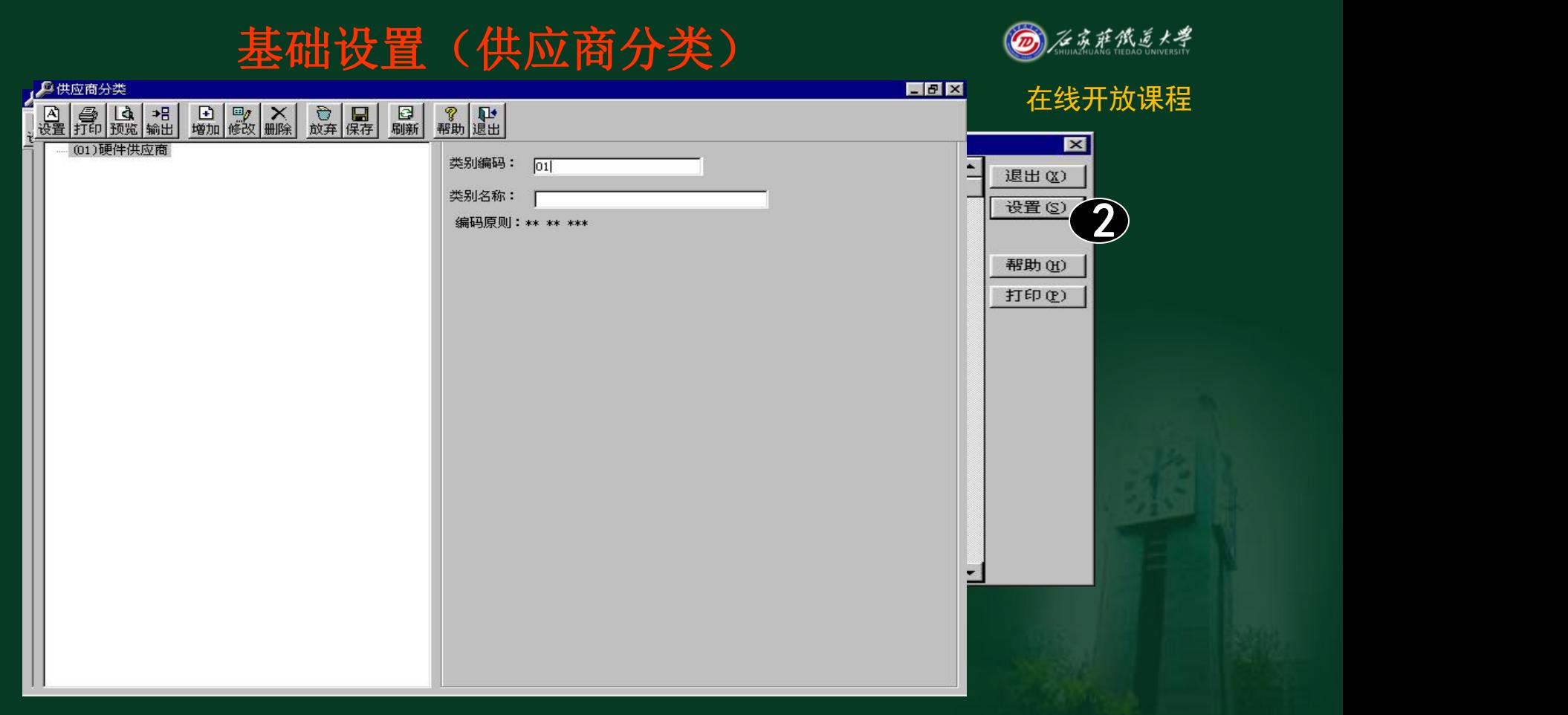

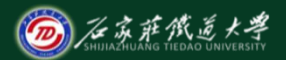

#### 设置编码档案

## 设置编码档案主要包括部门档案 、职员档案、客户档案、供应商档 案、项目档案五部分。

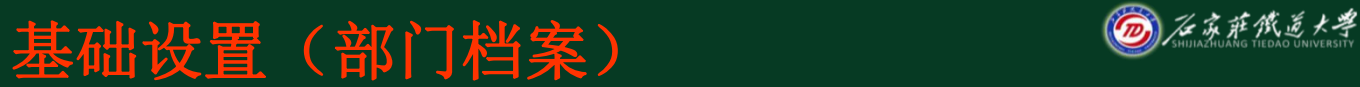

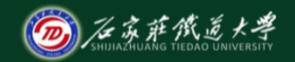

#### **Case entrance**

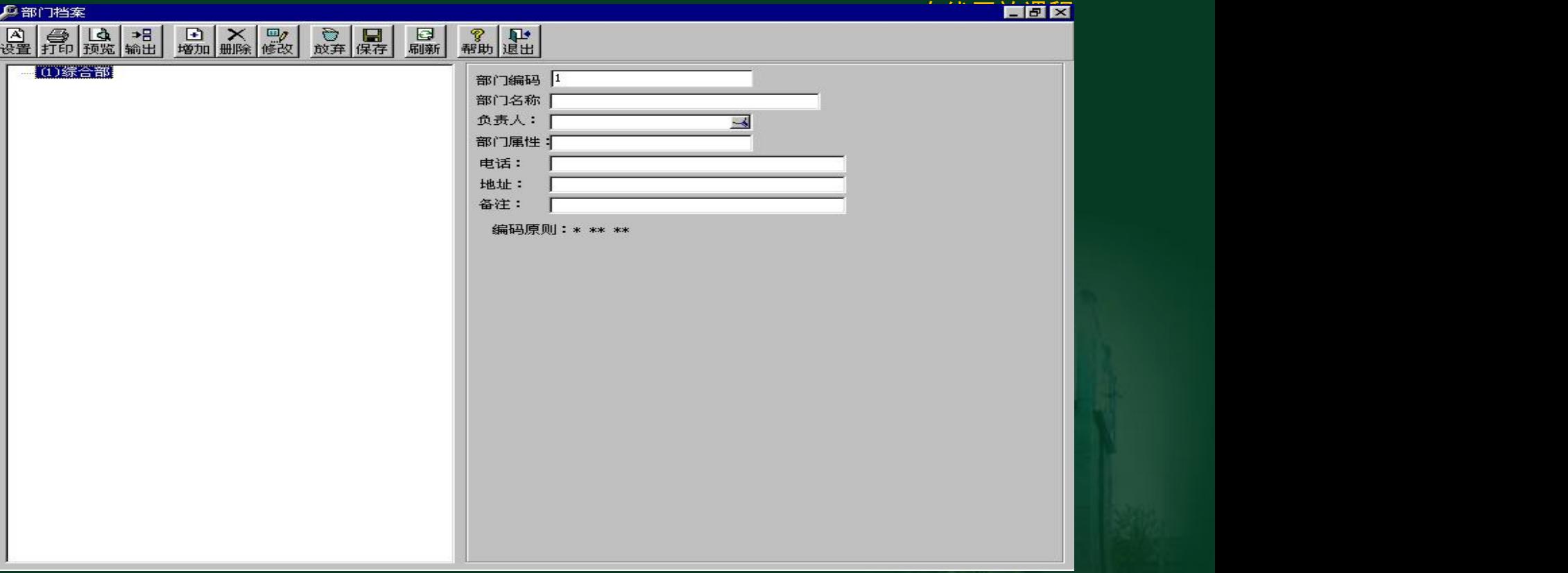

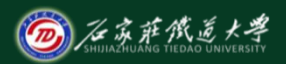

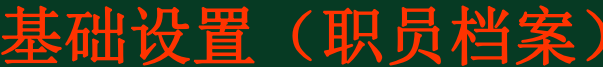

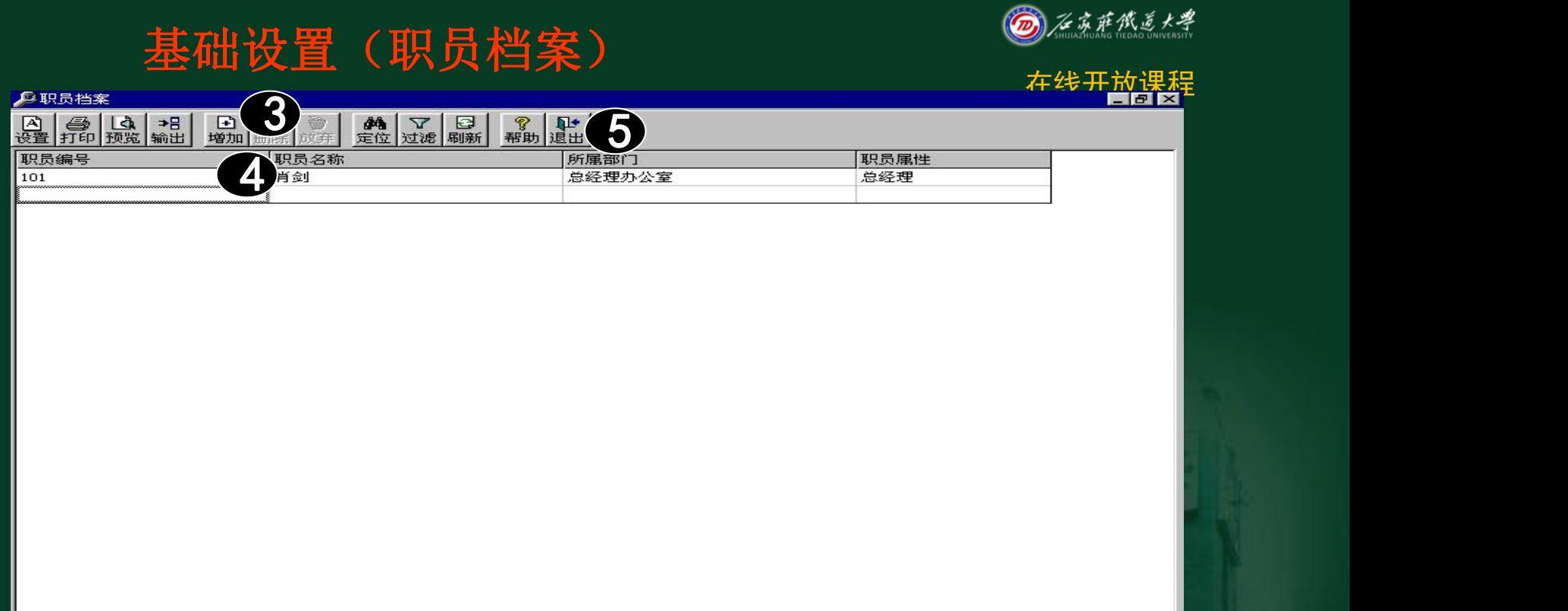

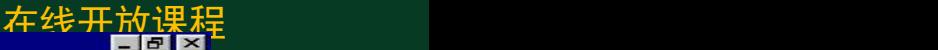

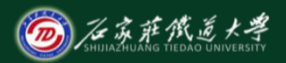

## 基础设置(客户档案) ◎<u>金额数</u>

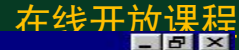

具索户档案 **合は子** 圖 **6 X Y © 图 图 图 名 ? P**<br>**增加 删除 过滤 定位 刷新 设置 信用 并户 帮助 退出**<br>客户编号 客户名称 客户简称 手机 客户分类 **⊟…▶** 白→ 】01亊业单位 3 2 ▶ 0101学书  $\blacksquare$   $\blacksquare$  0102机 中 ■ 02企业单位 ▶ 03其他 身客户档案卡片  $\overline{\mathbf{x}}$  $\frac{1}{2}$  $\blacksquare$ ы 保存 具客户档案卡片 基本  $\blacksquare$ 6 保存 8客户编 联系 客户名 5 客户简 地址 所属分 邮政编码 100077  $\sum$  RESA  $\left\vert \begin{array}{ccc} \end{array} \right\vert$ 所属地 Email地址 客户总 电话 所属行 传真 税号 呼机 开户银 手机 发货地址 发货仓库 发货方式 ÷. یب  $\left| \cdot \right|$  $\blacktriangleright$ 

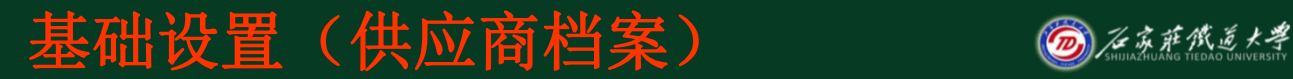

 $\blacksquare$ 

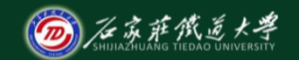

 $\blacktriangleright$ 

#### 在线开放课程 四供应商档案 8 乌 乌 14 号 動物 4 □ 4 供应商分类 信用等级 信用额度 信用期限 付款条件 扣率 ▶ 01硬件供应商 3 H DESCRIPTION 22 June 1944 ▶ 04其他 6 $\overline{\mathbf{x}}$ 日<br>退出 上张 下张 末张 基本 联系 信用 其他  $\overline{\bullet}$   $\overline{\bullet}$   $\overline{\$ 供应商编号  $\overline{001}$ 5 供应商名称 供应商简称 历科 所属分类码  $\sqrt{2}$  $\overline{\phantom{a}}$ 软件供应商 所属地区码  $\overline{02}$  $\rightarrow$ 华北地区 总公司编码 ⋥ 所属行业 税号 110567453698462 法人 开户银行 中行 银行账号 48723367

### 设置基础数据(设置项目目录**——**定义项目 大类)

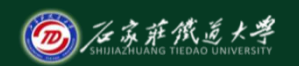

#### 在线开放课程 而总账系统8.12 (用友软件教育专版)  $\blacksquare$   $\blacksquare$ 出纳(B) 账簿(G) 辅助(A) 期末(D) 工具(T) 窗口(W) 文件(F) 设置(S) 凭证(V) 帮助 00 11 项目档案  $\blacksquare$ 用 文件(F) 编辑(E) 工具(T)  $\sim$   $1 \times 1 \times 1$  and  $\sim$   $1 \times 1$ **合 4**  $\sqrt{2}$ 2 to 项目大类定义 增加 1. E 3 1  $\boxtimes$  $\overline{\phantom{0}}$ 定义项目栏目 2. 医角 出纳 ○ 项目结 项目编号 项目名称 是否结算 所属分类码 ● 项目大类名称 明账簿 标题 类型 长度 З. 囊个人 增加 项目编号 文本 20  $\mathbf{1}$ C 项目分 ● 定义项目级次  $\overline{2}$ 项目名称 文本 S an 30 册除 3 是否结算 逻辑 4 海项目 所属分类码 文本  $\overline{4}$ C 项目目 3. 定义项目栏目 山自动 5 ゴ‡月末 说明 6п 可修改区域 □ 不可修改区域 退出 一步 元風 账套:[800]北京阳光信息技术有限公司 | 探作页:陈明 | | 陈王士百丁 亚多口期 - 2001-12-01  $11:33$ 【用友软件】

### 设置基础数据(设置项目目录**——**指定核算 科目)

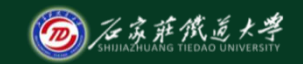

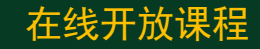

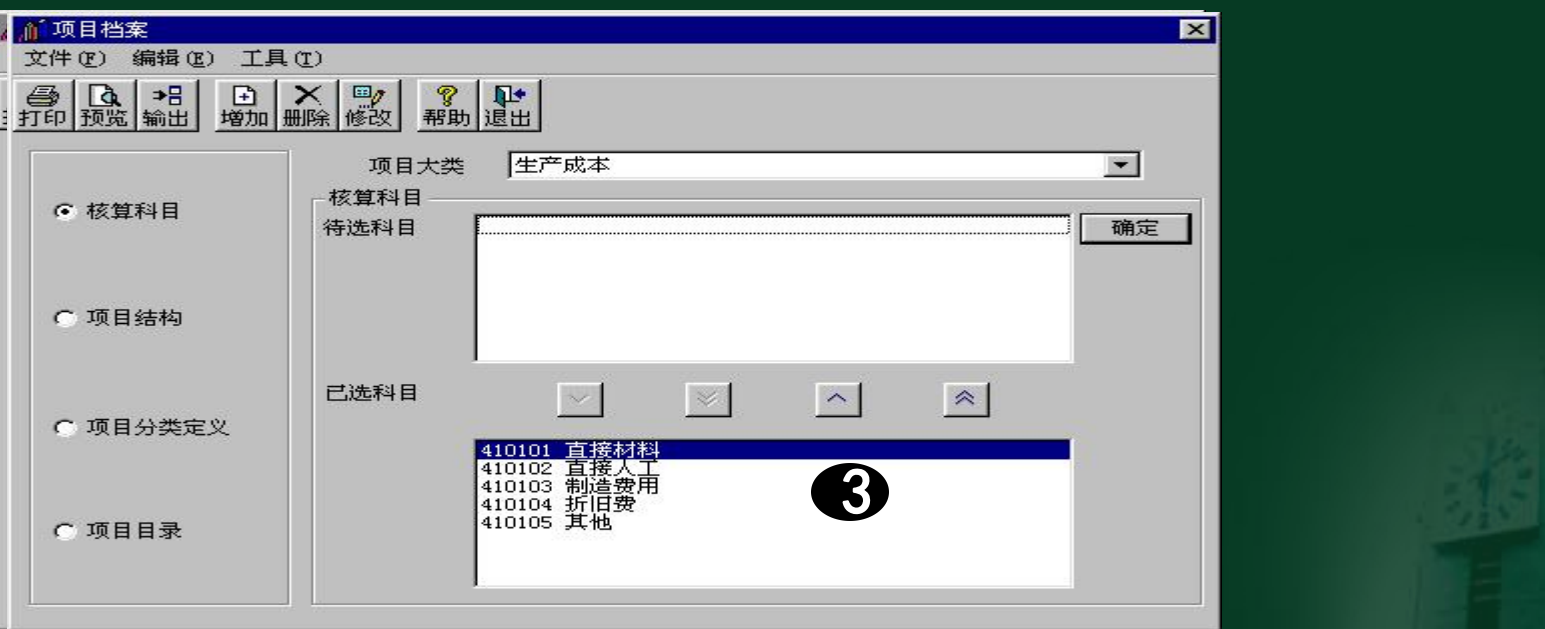

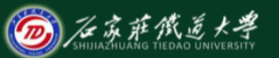

#### 设置基础数据(设置项目目录——定义项目分类

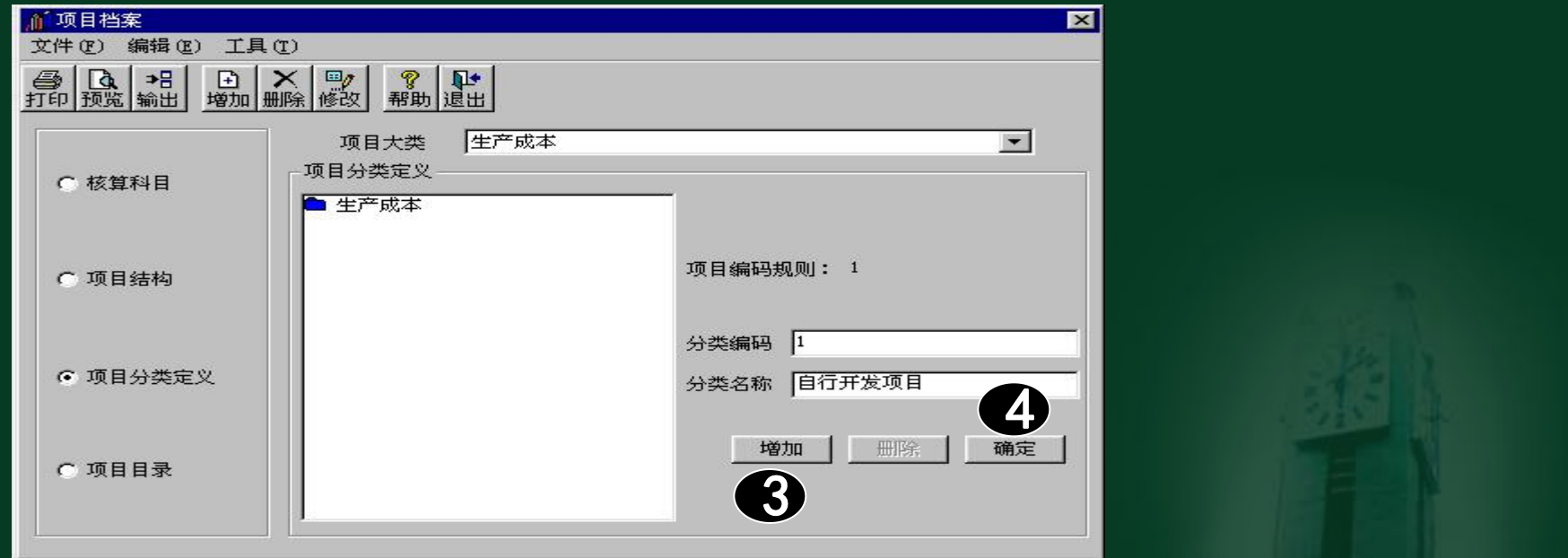

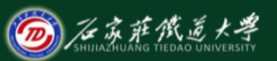

### 设置基础数据(设置项目目录**——**定义项目目录)

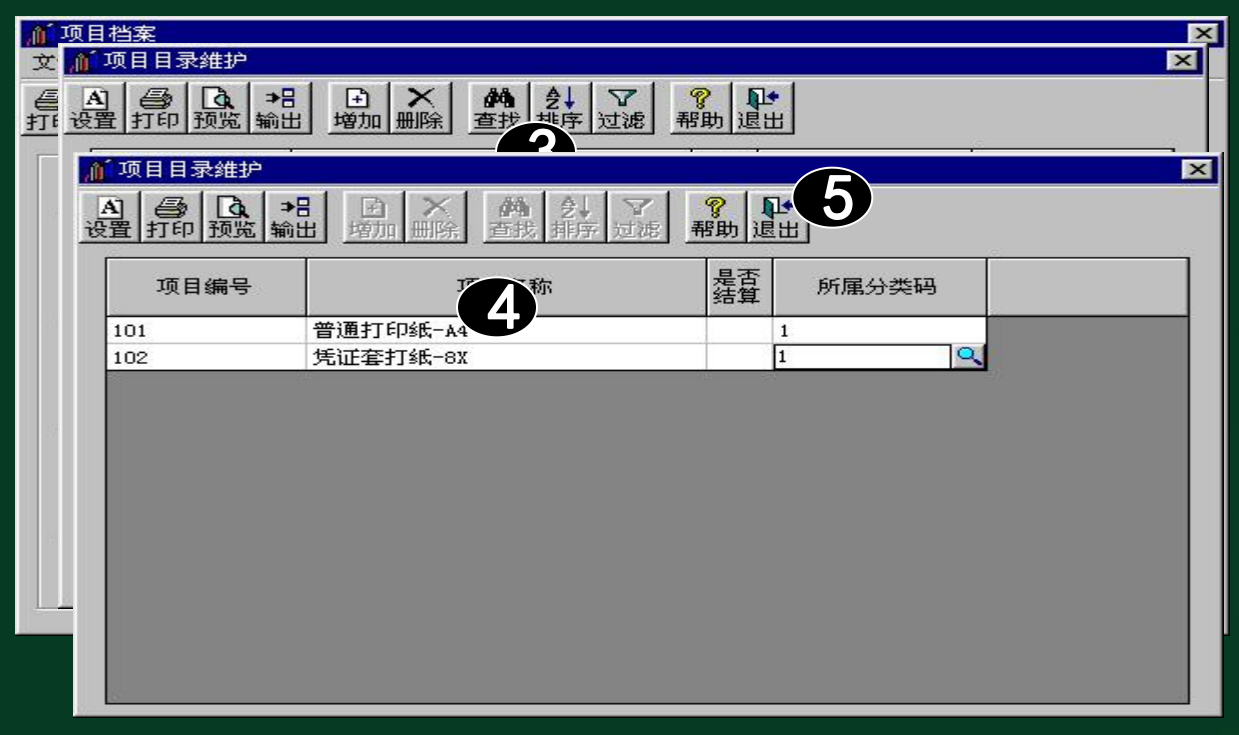

23 and the contract of the contract of the contract of the contract of the contract of the contract of the con

小结

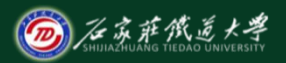

- 1.掌握相应初始化操作的要点
- 2.理解项目辅助核算的含义。
- 3.掌握项目辅助核算的操作过程。